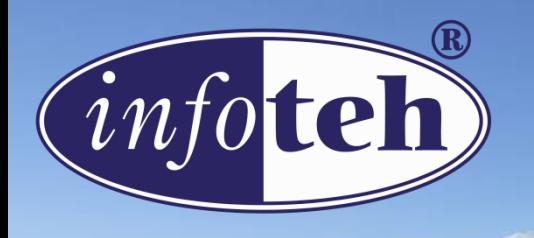

## 22<sup>nd</sup> International Symposium **INFOTEH - JAHORINA 2023**

# **UML-based Forward Database Engineering**

**Zvjezdan Spasic**, Aleksandar Vukotic, Drazen Brdjanin, Danijela Banjac, Goran Banjac M-lab Research Group @ Faculty of Electrical Engineering University of Banja Luka, Bosnia & Herzegovina

### **Presentation Outline**

- Research context and motivation
- From CDM to RDM
- From RDM to DB
- Implementation within the AMADEOS tool
- Conclusion and future work

### **Research Context & Motivation**

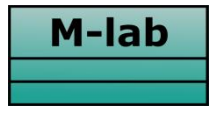

#### **Model-driven Software Engineering Laboratory**

Faculty of Electrical Engineering • University of Banja Luka

**http://m-lab.etf.unibl.org**

M-lab long-term research project:

### **Online model-driven tool for automated DB design using standardized modeling notations**

#### **Main M-lab achievements:**

#### **AMADEOS**

#### **http://m-lab.etf.unibl.org:8080/amadeos**

– The first online web-based tool for automatic CDM derivation from collections of differently represented and differently serialized BPMs

#### **REDBUL**

#### **http://m-lab.etf.unibl.org:8081**

– The first online web-based system for reverse database engineering which represents the extracted DB schema by standard UML class diagram

### **Research Context & Motivation**

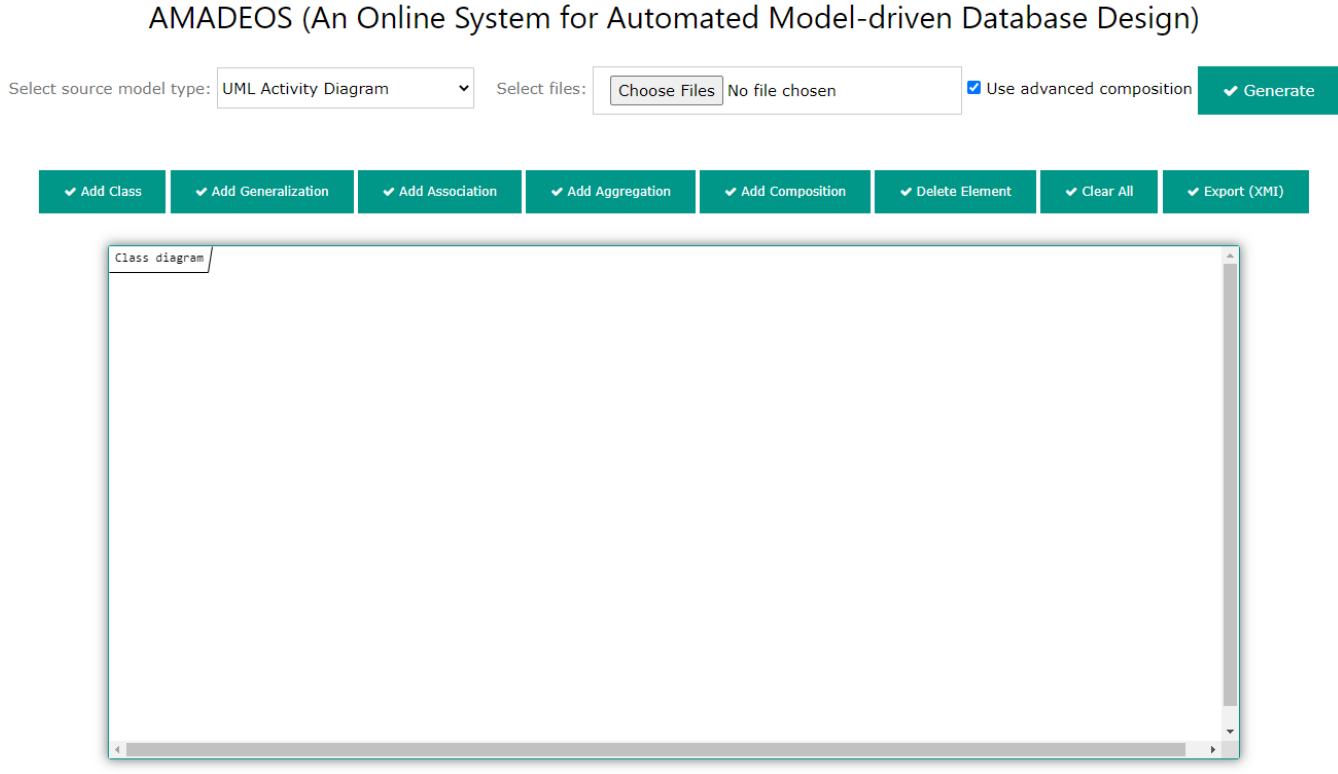

The editor uses jsUML2 library.

### **Research Context & Motivation**

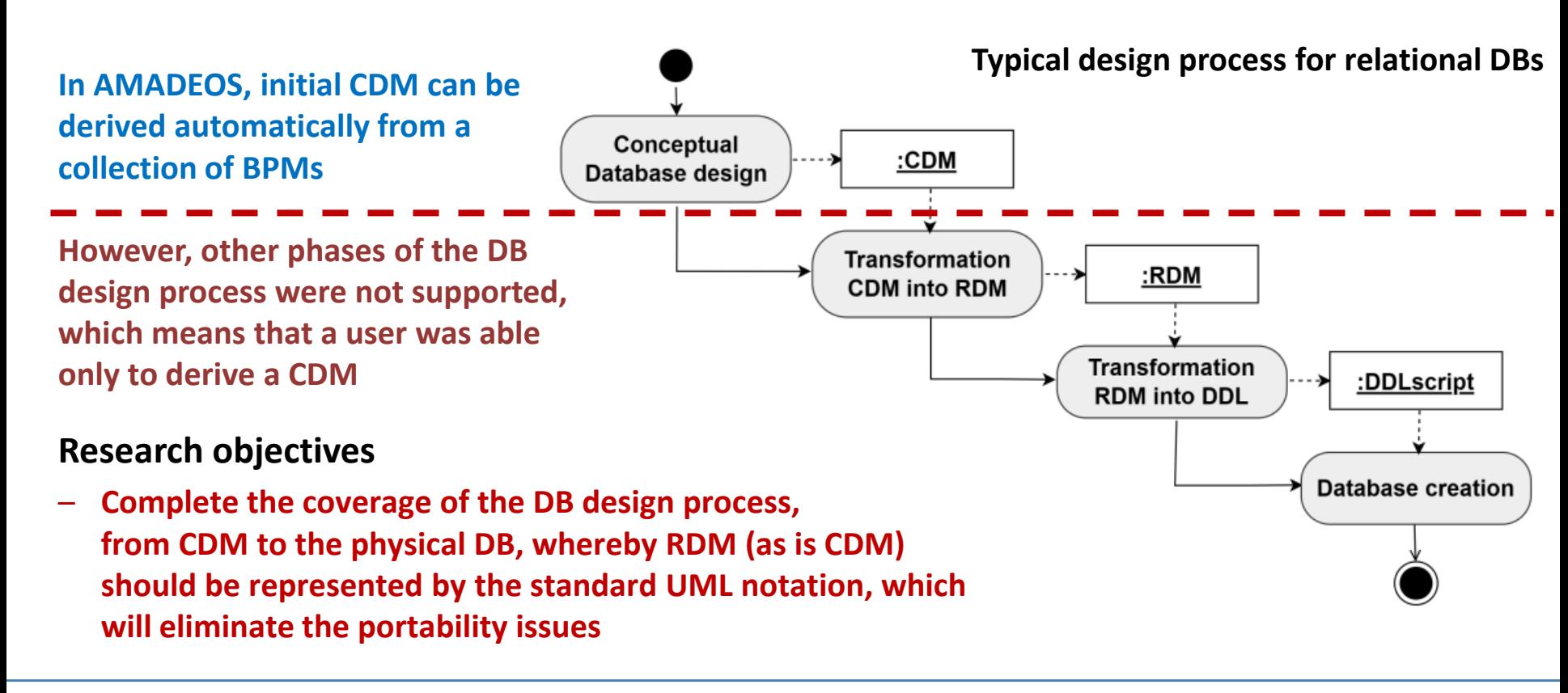

#### **Support for CDM design**

- **Automatically generate** an initial CDM (from a collection of BPMs) which can be further improved
- **Import** an existing CDM from a file
- **Create** a new CDM from scratch

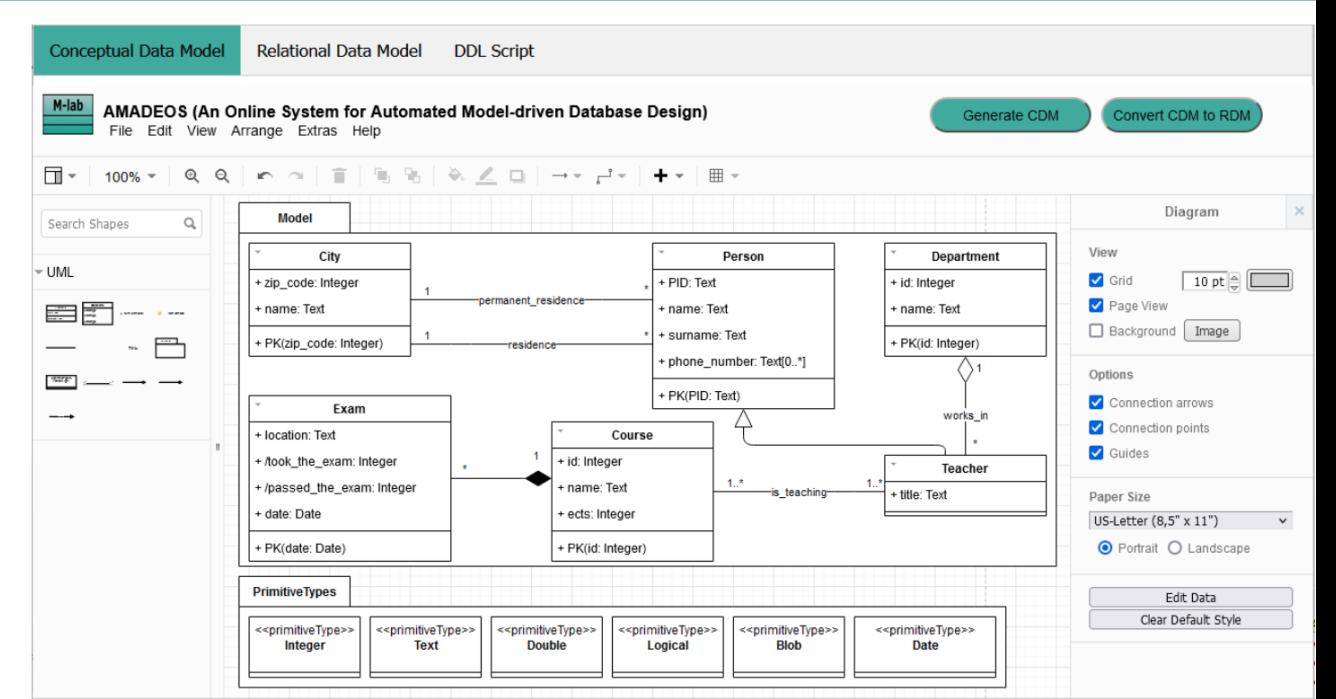

#### **AMADEOS has been significantly improved in UI and UX**

**(implementation of the client side is based on JavaScript and mxGraph library)**

#### **CDM representation**

- AMADEOS represents CDM by the **standard UML class diagram**
- All **typical CDM concepts** are supported: strong entity types, relationship types, aggregations, compositions, generalizations/specializations, multi-valued attributes
- Each **PK** is represented by the same-named operation in the class that corresponds to the given strong entity type, whereby the operation parameters correspond to the PK attributes, by the name, order, and type

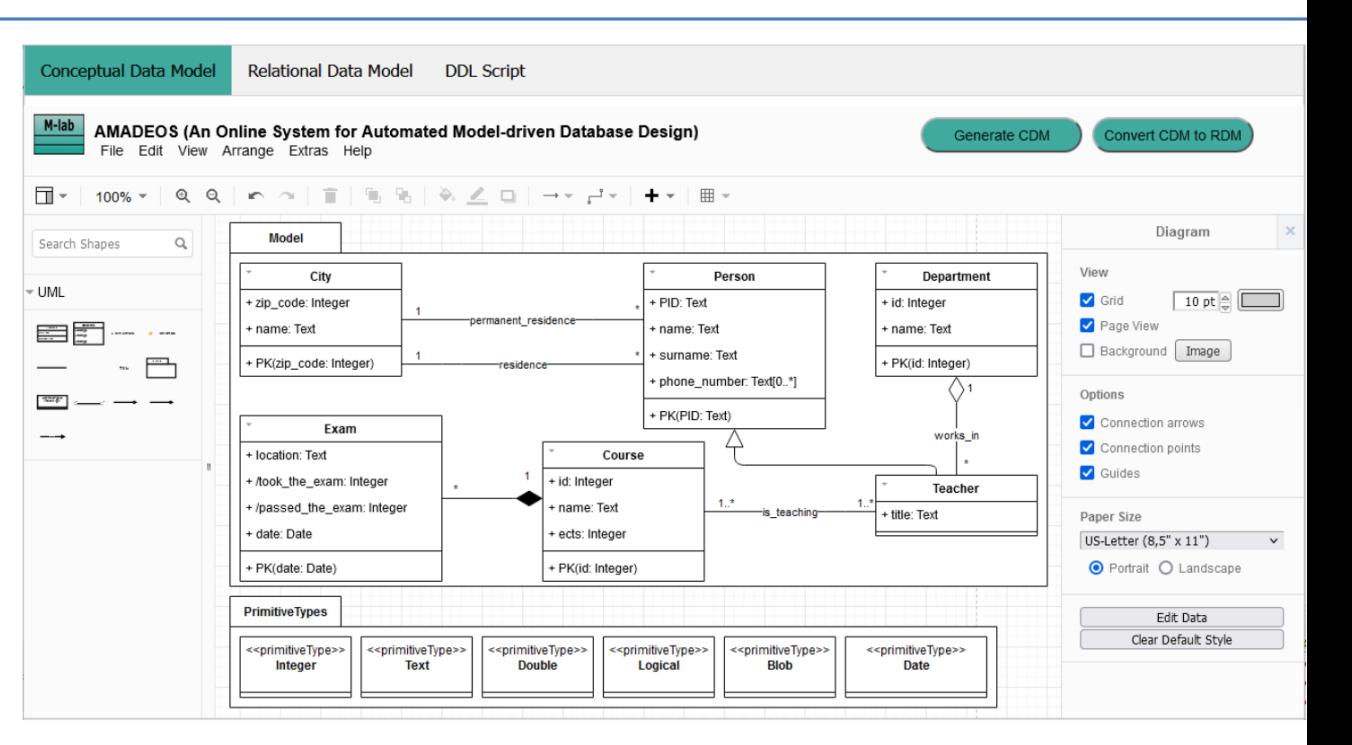

### **AMADEOS has been significantly improved in UI and UX**

**(implementation of the client side is based on JavaScript and mxGraph library)**

#### **CDM → RDB**

- Once a CDM is designed, a user proceeds to the next step of the forward engineering process – **the transformation of the CDM into the corresponding RDM**
- Supported **DBMS**s: MySQL, PostgreSQL, Microsoft SQL Serve Oracle, and IBM DB2
- After the configuration (datatype mapping and indices), AMADEOS **automatically generates the corresponding RDM**
- The transformation process is driven by a **set of rules**

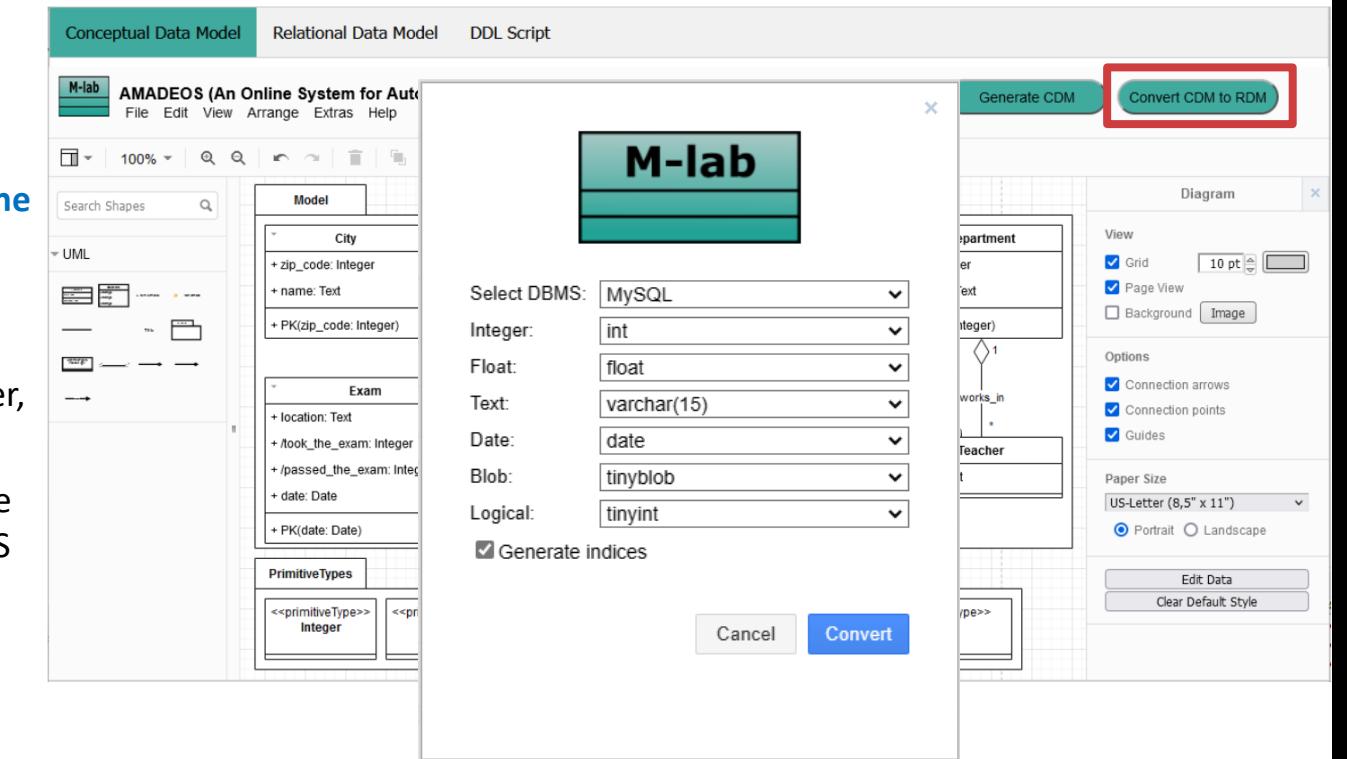

#### **UML representation of RDM**

- AMADEOS represents RDM by the **standard UML class diagram**
- **RS** is represented by the corresponding same -named class, whereby each schema attribute is represented by the same -named class property
- **PK** of an RS is represented by the PK operation
- **FK** is also represented by the appropriate operation + the dependency between the mutually related RSs
- Each table **index** is also represented by an operation

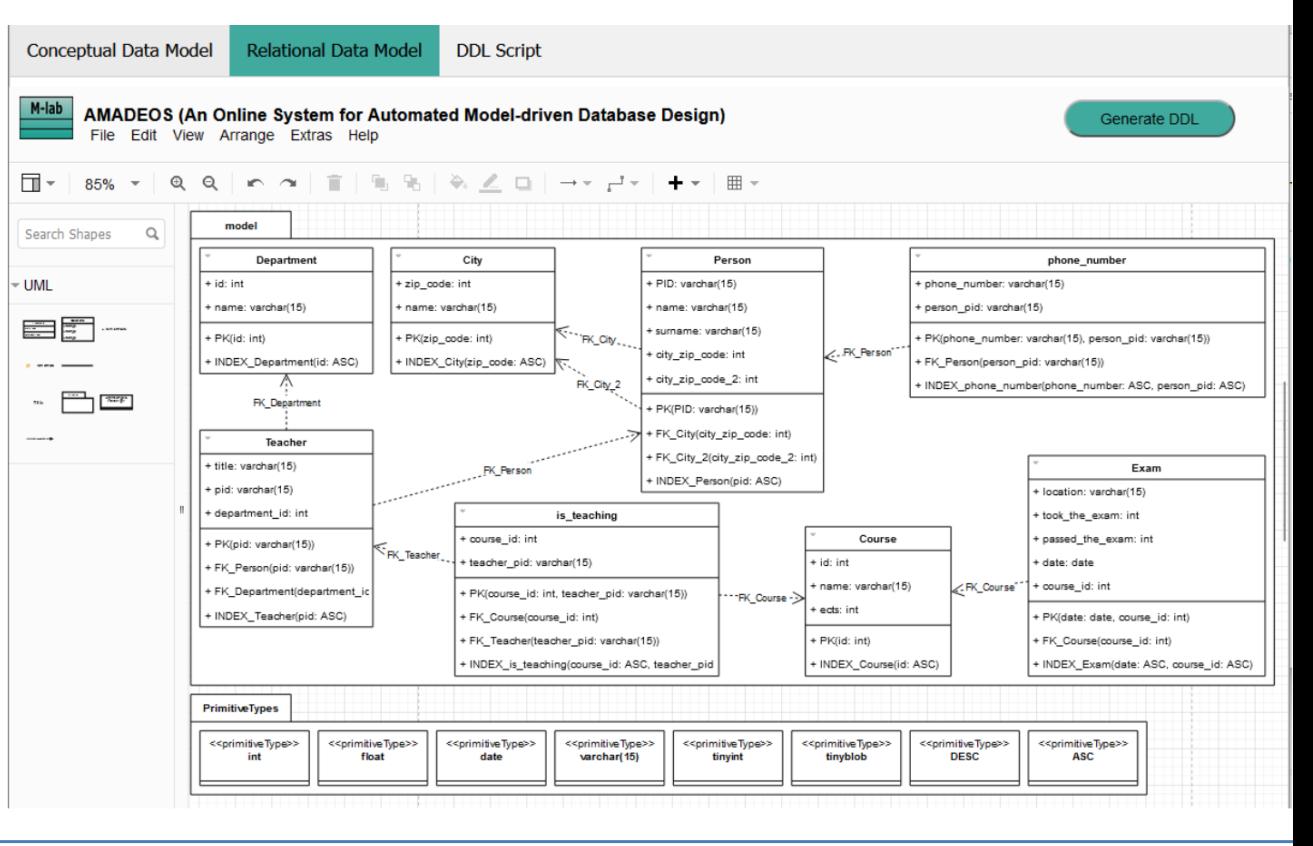

#### **RDM → DDL script**

- Once an RDM is designed, a user proceeds to the next step of the forward engineering process – **the transformation of the RDM into the corresponding DDL script**
- AMADEOS provides a mechanism for transforming RDM to DDL script, where the mechanism itself is implemented using **Acceleo**
- The process is **fully automatic**

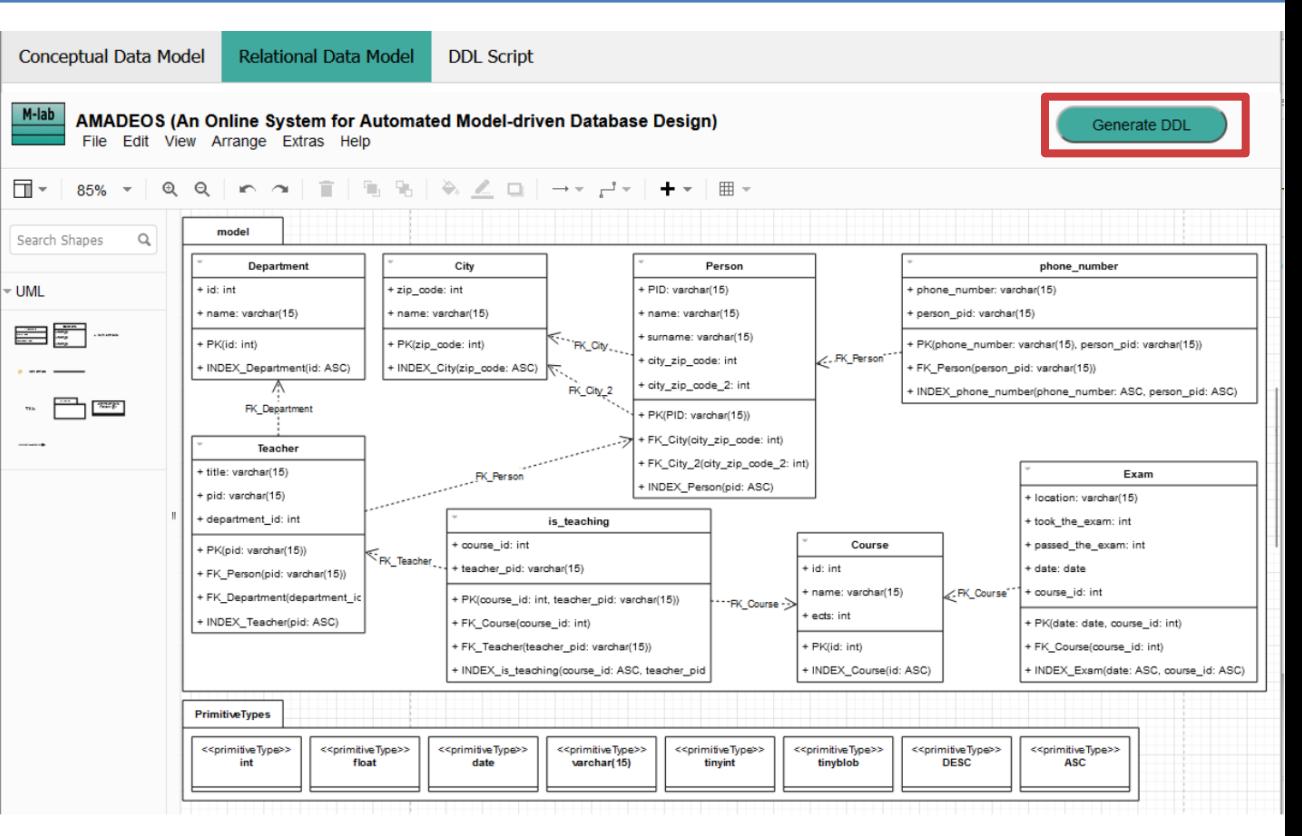

### **From RDB to DB**

#### **Generation of DB schema**

- in the SQL editor of the DDL manipulation screen
- The **generated DDL code** is shown

**Conceptual Data Model Relational Data Model DDL Script** 

#### **DDL Script Generation**

CREATE SCHEMA model;

- CREATE TABLE model.Exam ( location varchar(15) NOT NULL, took the exam int NOT NULL, passed the exam int NOT NULL, date date NOT NULL, course id int NOT NULL, PRIMARY KEY (date, course id) );
- CREATE TABLE model.Course (id int NOT NULL, name varchar(15) NOT NULL, ects int NOT NULL, PRIMARY KEY (id) );
- CREATE TABLE model.City ( zip code int NOT NULL, name varchar(15) NOT NULL, PRIMARY KEY (zip code) );
- CREATE TABLE model Teacher ( title varchar(15) NOT NHLL, nid varchar(15) NOT NHLL, department id int NOT NHLL, PRTMARY KEV (nid) ):
- At this point, a user can perform **fine -tuning** of the DDL script before actual execution in the target DBMS
- Once a DDL script is prepared, it should be executed in the target DBMS
- Before executing the script, a connection to the target DBMS must be established (user must provide proper connection parameters)

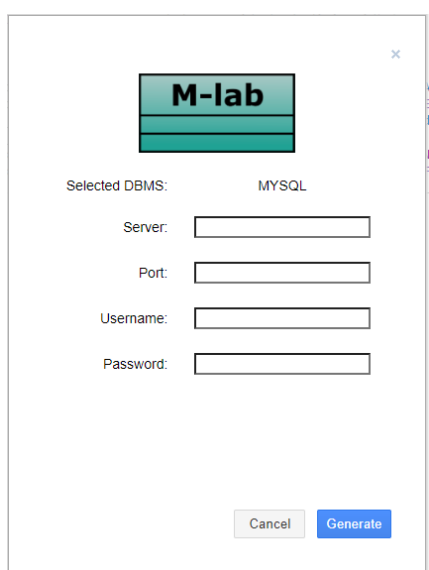

**Generate physical databas** 

### **Implementation within the AMADEOS tool**

### **Architectural changes**

- Besides the **pre-existing automated BPM-driven CDM synthesis**, AMADEOS now enables all subsequent stages, including the **generation of the platform-specific RDM** based on CDM, **automated generation of the DDL script**, and, at the end of the workflow, **connection to the target DBMS and DDL script execution** that results with the corresponding physical DB schema
- All these new features and improvements caused architectural changes
- The pre-existing non-changed AMADEOS components are depicted as **white rectangles** and they implement the automatic CDM derivation from a collection of BPMs
- The new or changed components are depicted as **gray rectangles**

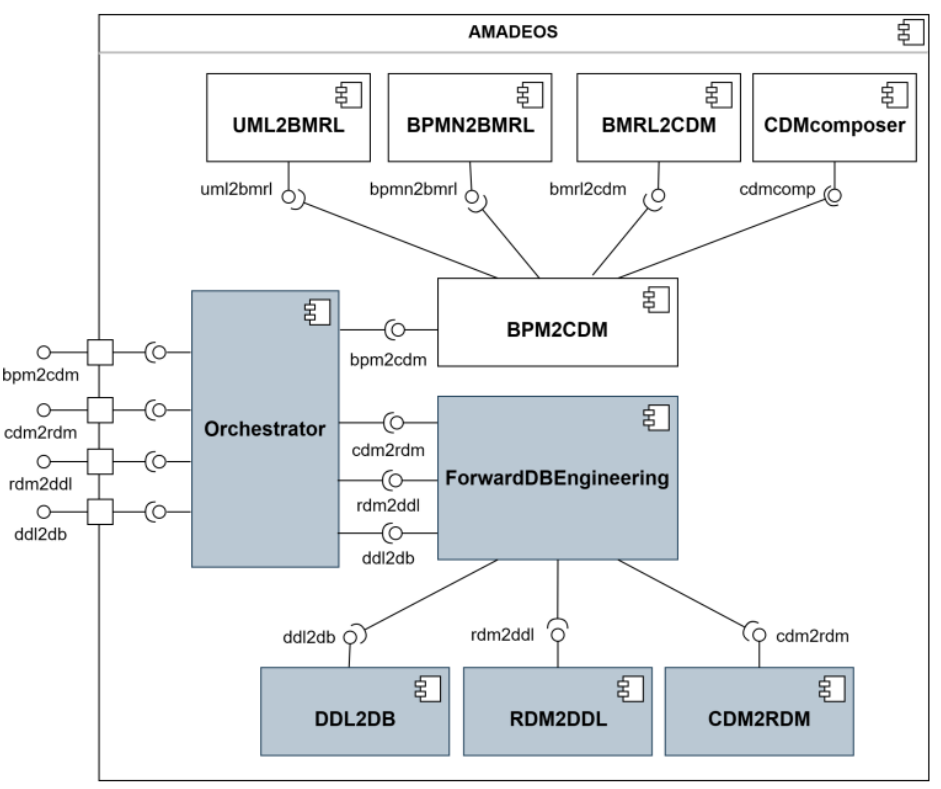

### **Implementation within the AMADEOS tool**

### **Server-side architecture**

- The **ForwardDBEngineering** service unites all design phases – it receives requests from the **Orchestrator** service and delegates these requests to the corresponding service that implements each phase
- The **CDM2RDM** service implements the transformation of CDM into RDM – it receives a CDM and configuration parameters for the transformation and returns the generated RDM
- The **RDM2DDL** service implements the transformation of  $\sum_{n=1}^{\text{rdm2ddl}}$ RDM into DDL code – it receives an RDM and returns the generated DDL script
- The **DDL2DB** service implements the physical DB generation phase – it receives connection parameters and DDL script, establishes a DBMS connection, and creates a physical DB

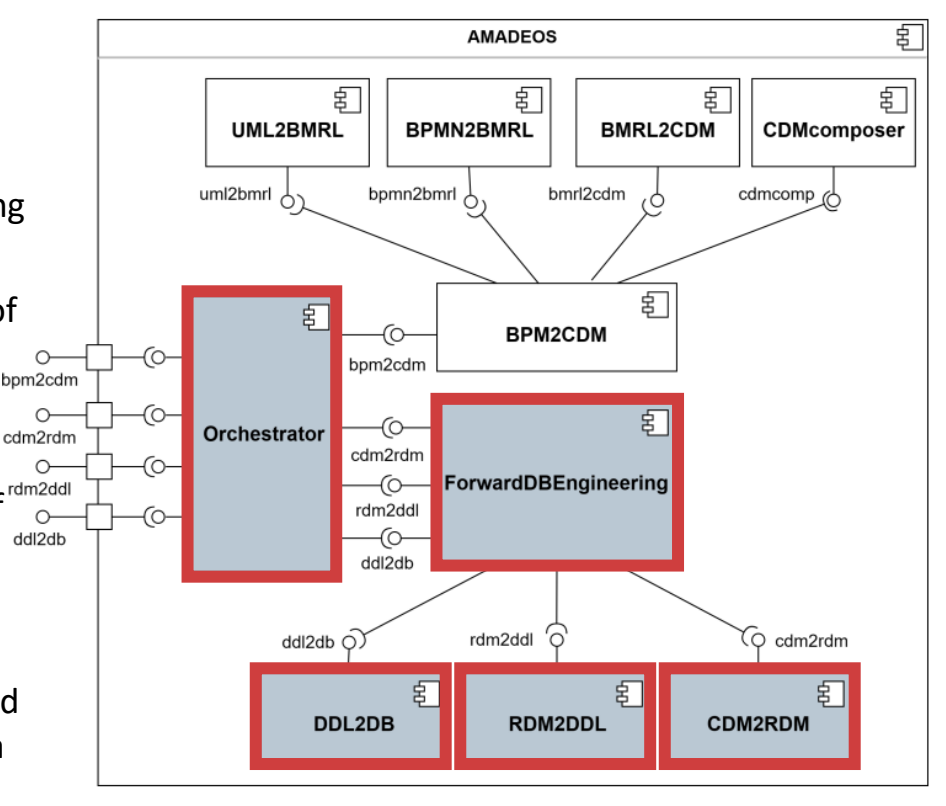

### **Conslusion and future work**

- In this paper, we presented AMADEOS with the new functionalities making the AMADEOS a **complete tool for BPM-driven DB design**
- On top of pre-existing automated BPM-driven CDM synthesis, AMADEOS now enables:
	- Generation of the **platform-specific RDM based on CDM**
	- Automated generation of the **DDL script**
	- **Connection** to the target DBMS and **DDL script execution** that results with the corresponding physical DB schema
- Thus, AMADEOS became the **first online BPM-driven tool for DB design**, as well as the **first online tool for DB design using the standard UML notation**
- Our future work will include:
	- Further improvement of the UI and UX
	- Adding still unsupported CDM concepts (e.g. *n-ary* associations)
	- Adding still unsupported RDM concepts (e.g. triggers, views)
	- Improvement of automated CDM derivation from BPMs

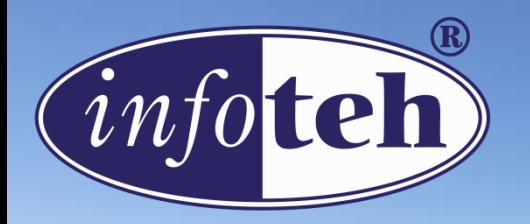

## 22<sup>nd</sup> International Symposium **INFOTEH - JAHORINA 2023**

## **Thank you!**

**Zvjezdan Spasic**, Aleksandar Vukotic, Drazen Brdjanin, Danijela Banjac, Goran Banjac M-lab Research Group @ Faculty of Electrical Engineering University of Banja Luka, Bosnia & Herzegovina